# 智慧团建毕业生转出操作指南

### 电子信息与电气工程学院 学生团总支

2021.03

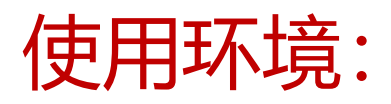

- 、智慧团建网址:https://zhtj.youth.cn/zhtj
- 、可使用Edge、Chrome、Firefox、Safari等浏览器
- 、如使用360、QQ浏览器需选择极速模式
- 、操作系统要求为win7、win8、win10或MacOS
- 、智慧团建系统暂不支持手机端登录

## 1、智慧团建初始密码为身份证号后八位

### 2、忘记密码需要团支部管理员提供重置密码验证码

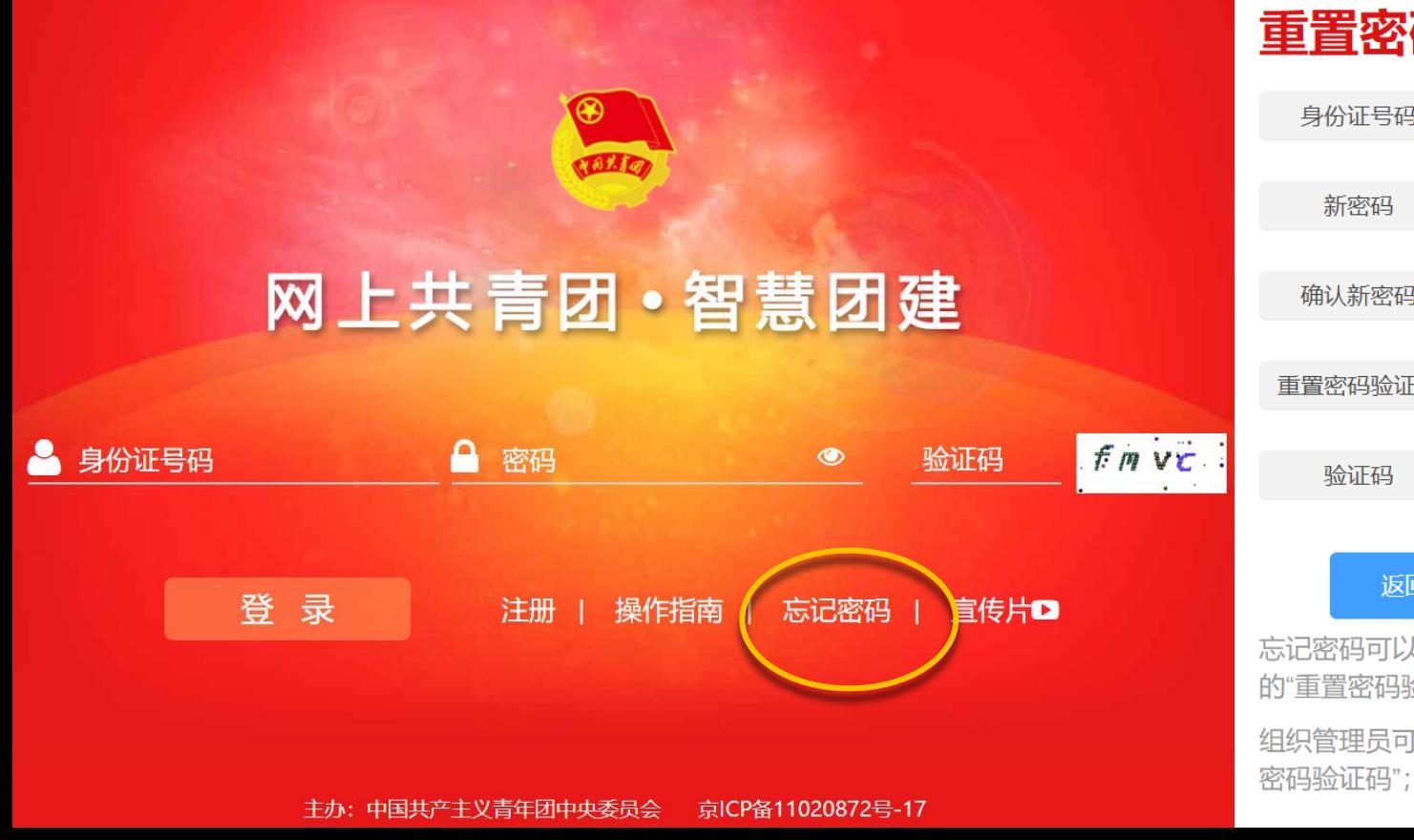

#### 重置密码

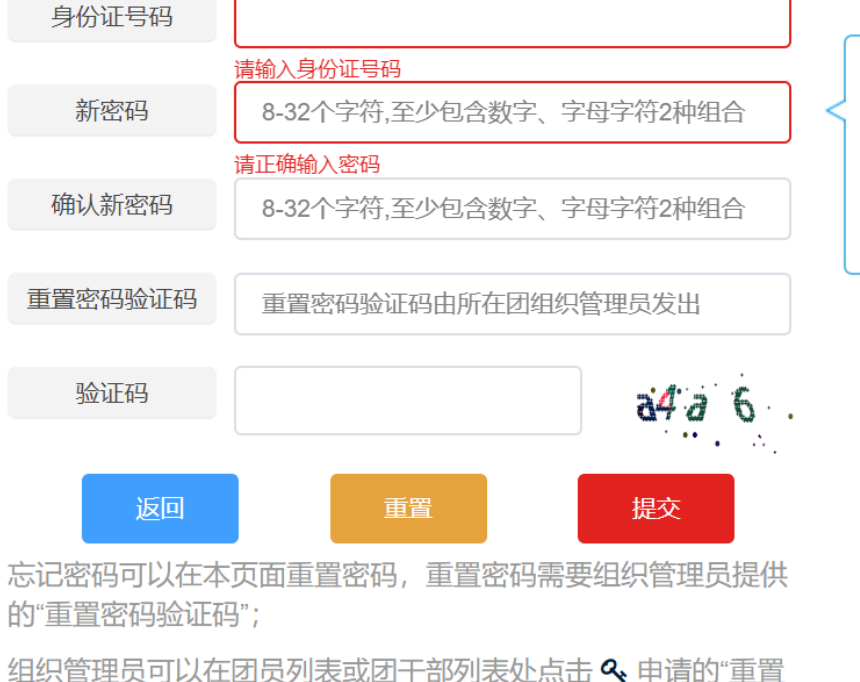

#### 长度8-32个字符 不能使用空格、中文 至少含数字/字母/符号两种组合 至少含三个不同的字符 连续的字符长度不能超过密码 长度的一半

# 毕业生团组织关系转接

### 智慧团建页面左侧 关系转接

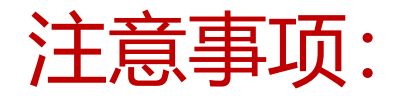

- 1、团支书在支部内全体团员转出后进行组织关系转接。
- 2、延期毕业的团员如果能在今年6月份及之前毕业的话,转接方法
- 与正常毕业同学相同。
- 3、延期毕业的团员如6月份还无法毕业的话,转接原因填写升学,
- 转入上海交通大学电子信息与电气工程学院延期毕业团支部。

注意事项:

1、如果转入组织属于北京/广东/福建,需要准确的转入组织名称来 进行转接

2、可以通过搜索功能或者咨询公司人事方面负责人来获取公司团组 织名称

3、其他问题可以参考《毕业生团组织关系转出Q&A》

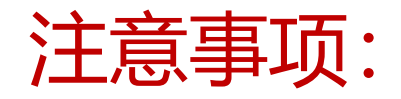

- 1、已落实工作单位:工作单位有团组织则转至相应团组织,否则转 至公司所在地的街道办学社衔接临时团支部
- 2、出国学习研究:转接原因选择因私出国/境,转至户籍所在地街
- 道办的学社衔接临时团支部
- 3、未就业: 转至户籍所在地的街道办学社衔接临时团支部
- 4、转往特殊单位团组织:毕业后到涉密单位工作的同学选择此项

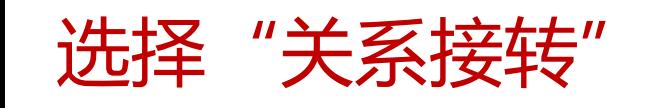

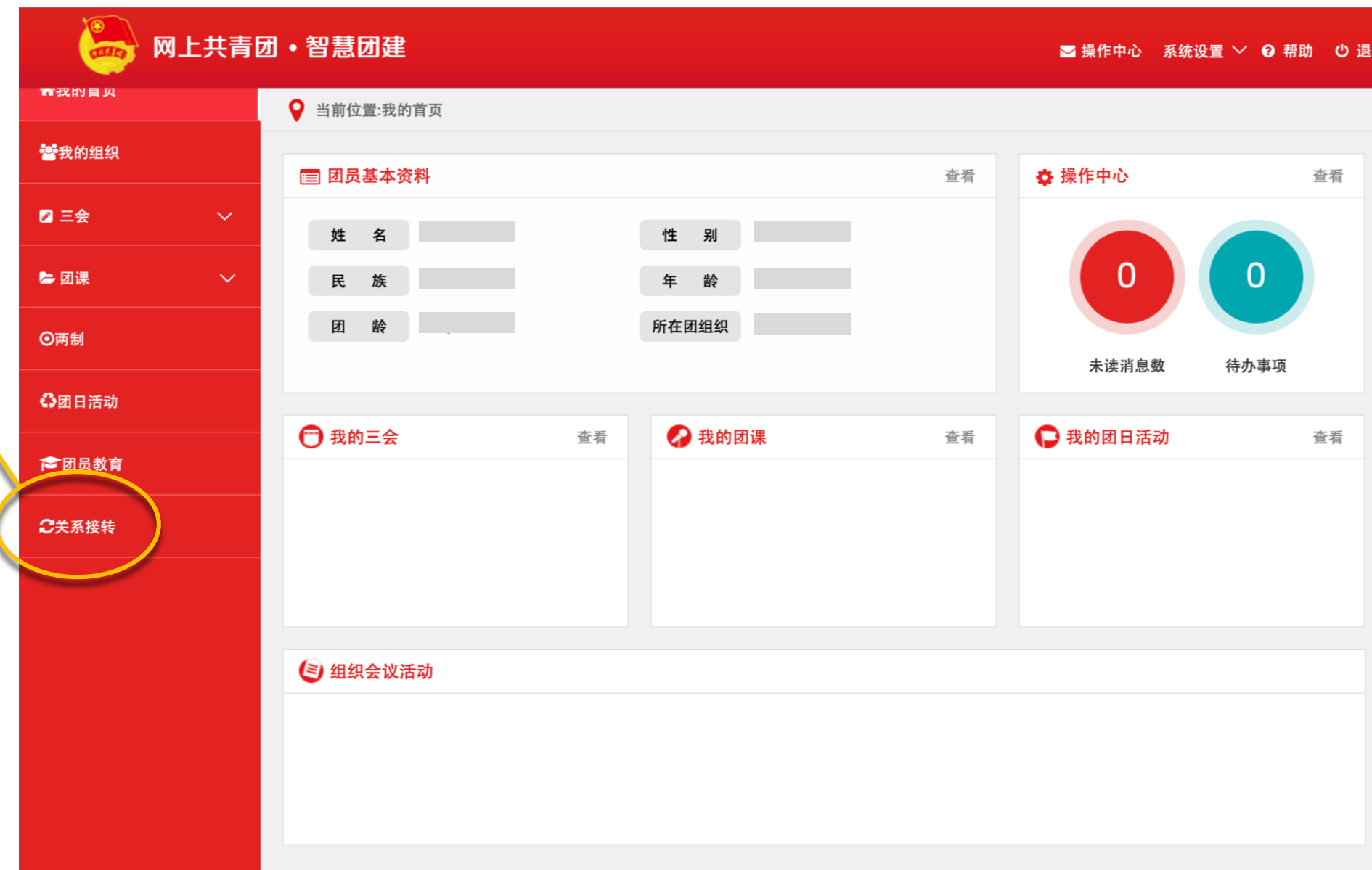

#### 填写组织关系转接信息

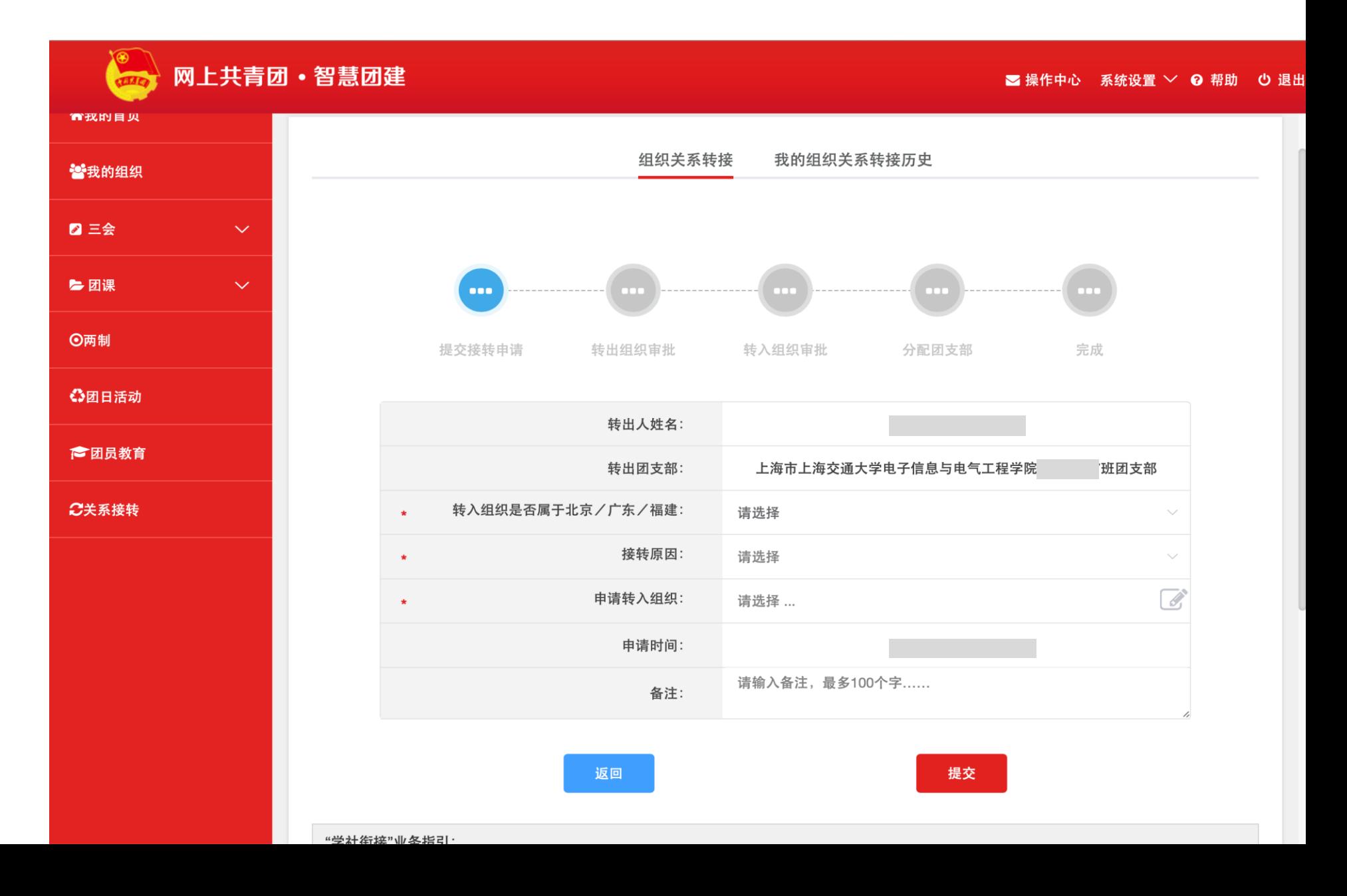

#### 选择转接原因及转入组织

#### 参考页面下方"学社衔接业务指引"进行选择 (在"返回""提交"两个按钮下方)

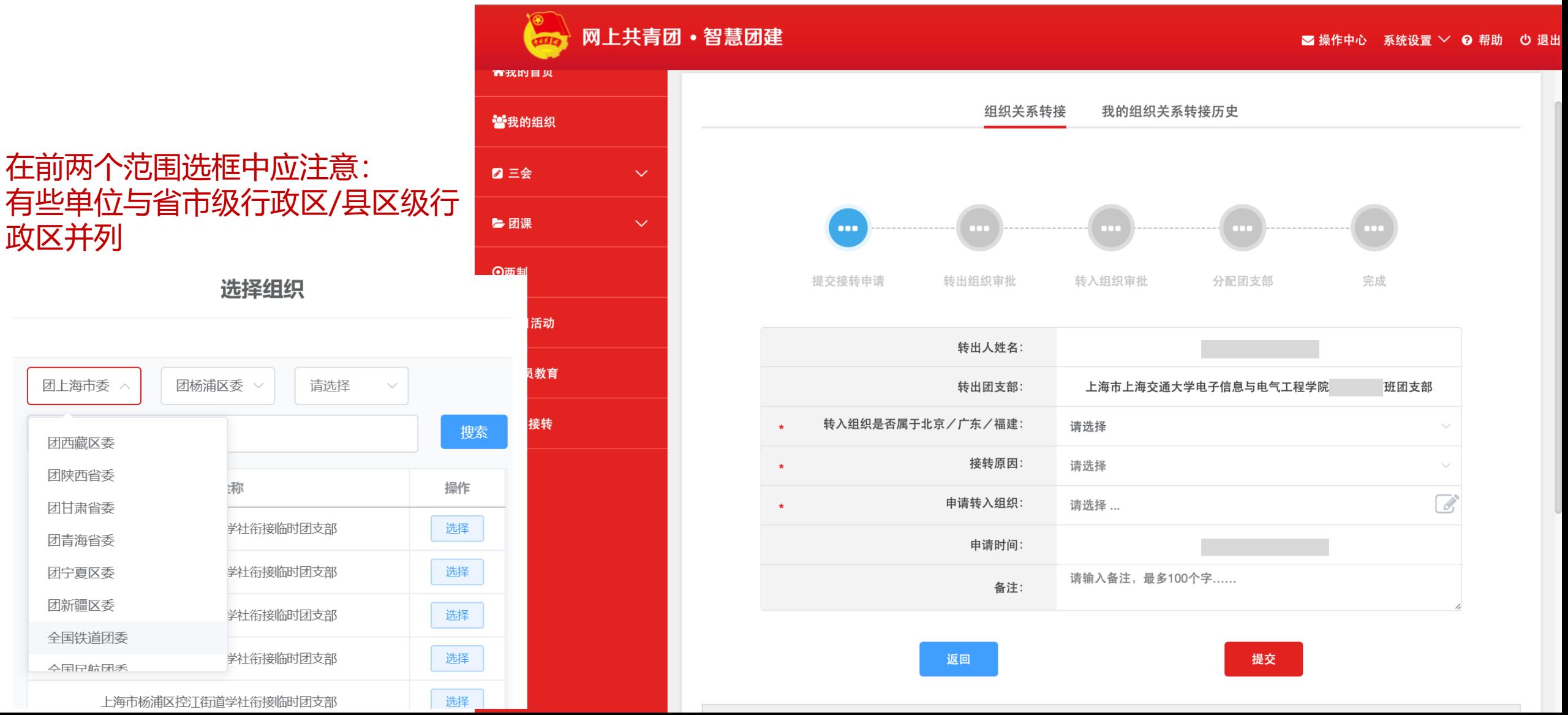

# 若转入组织不属于北京/广东/福建

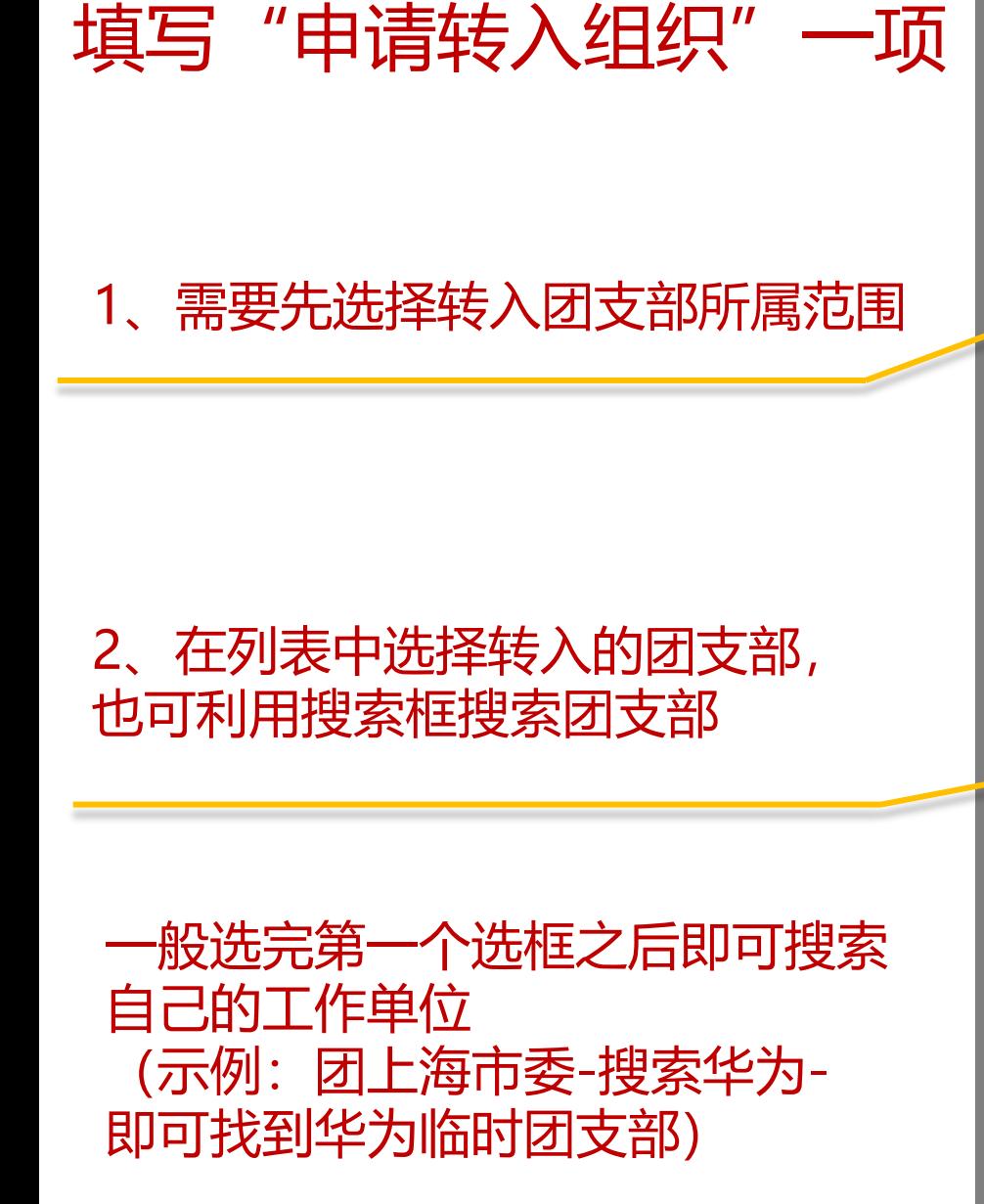

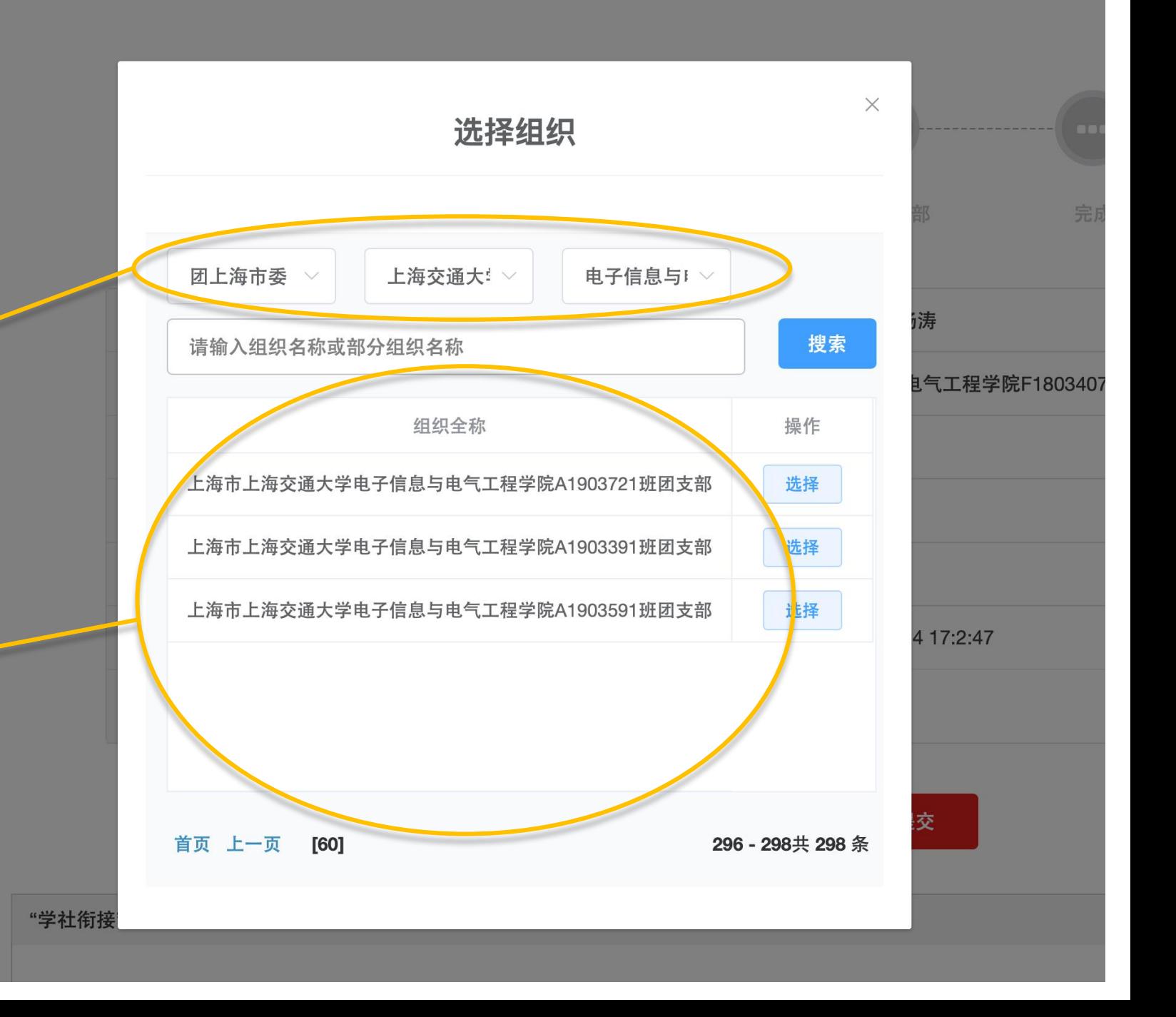

#### 若发现自己的工作单位未建立团支部, 需要转入工作单位所在街道办的学社衔 接团支部

#### 在申请转入组织选项中,选完第二个选 框之后就可以通过搜索学社来找到对应 团支部

搜索"学社衔接"

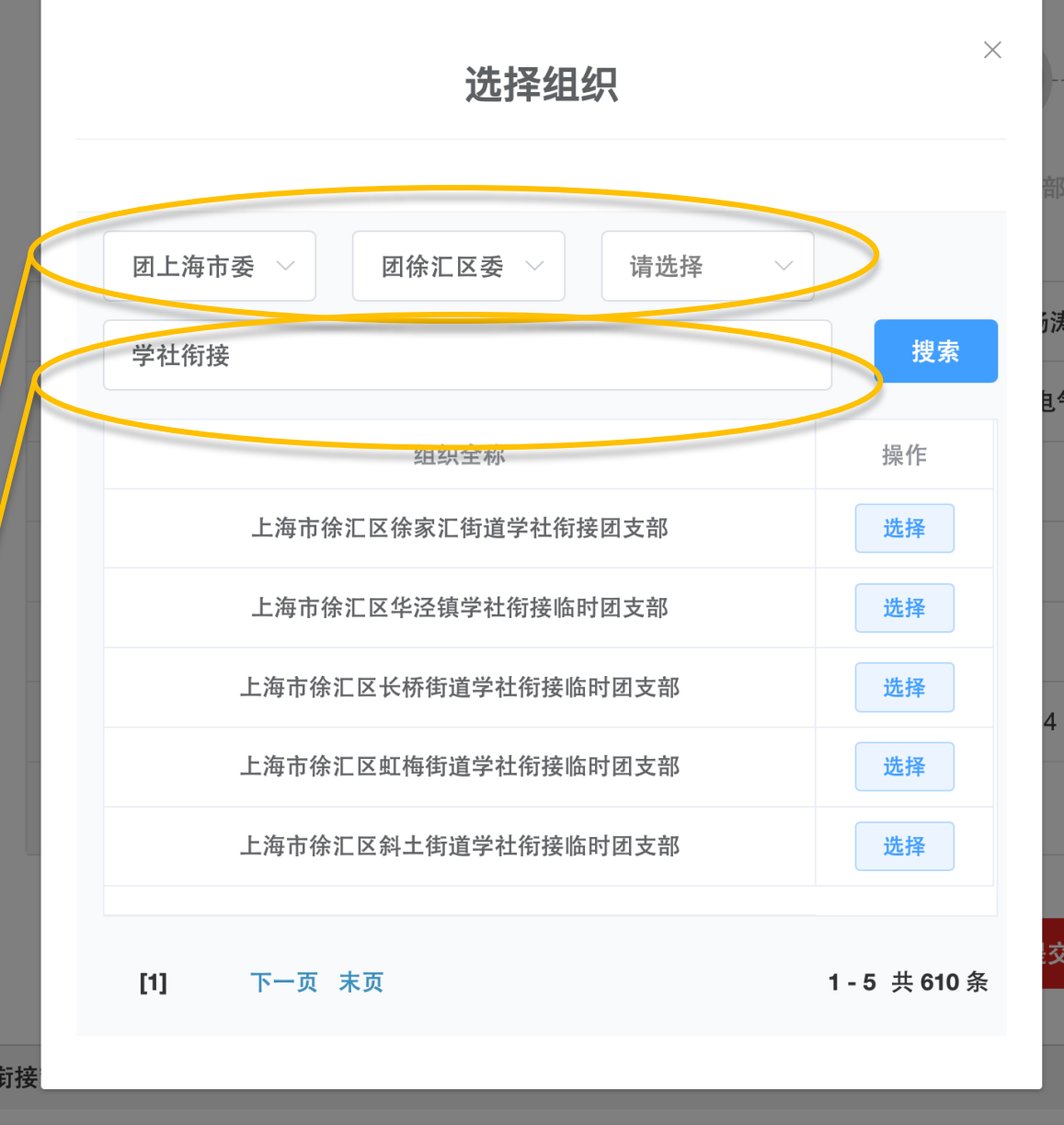

# 若转入组织属于北京/广东/福建

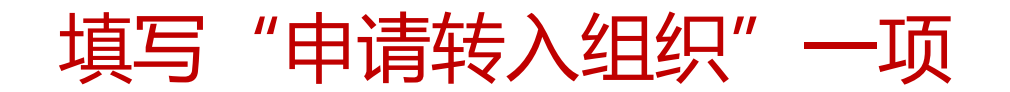

此处直接输入转入组织 名称,在搜索结果中选 择要转入的团支部

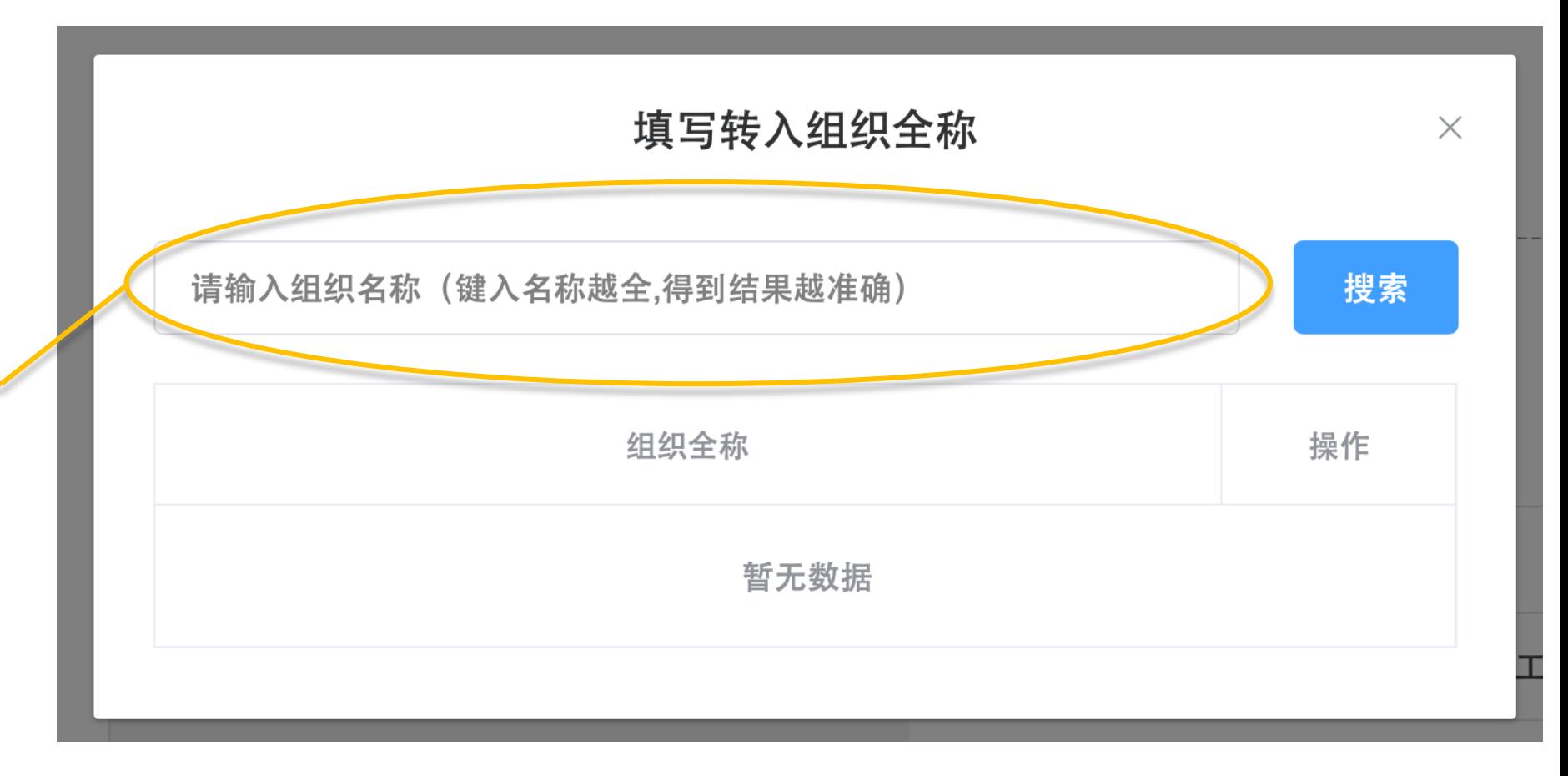

#### 若发现自己的工作单位未建立团支部, 需要转入工作单位所在街道办的学社 衔接团支部

在申请转入组织选项中,通过直接搜 索"街道办的名字+学社"来找到对 应团支部,如天平街道学社衔接临时 团支部

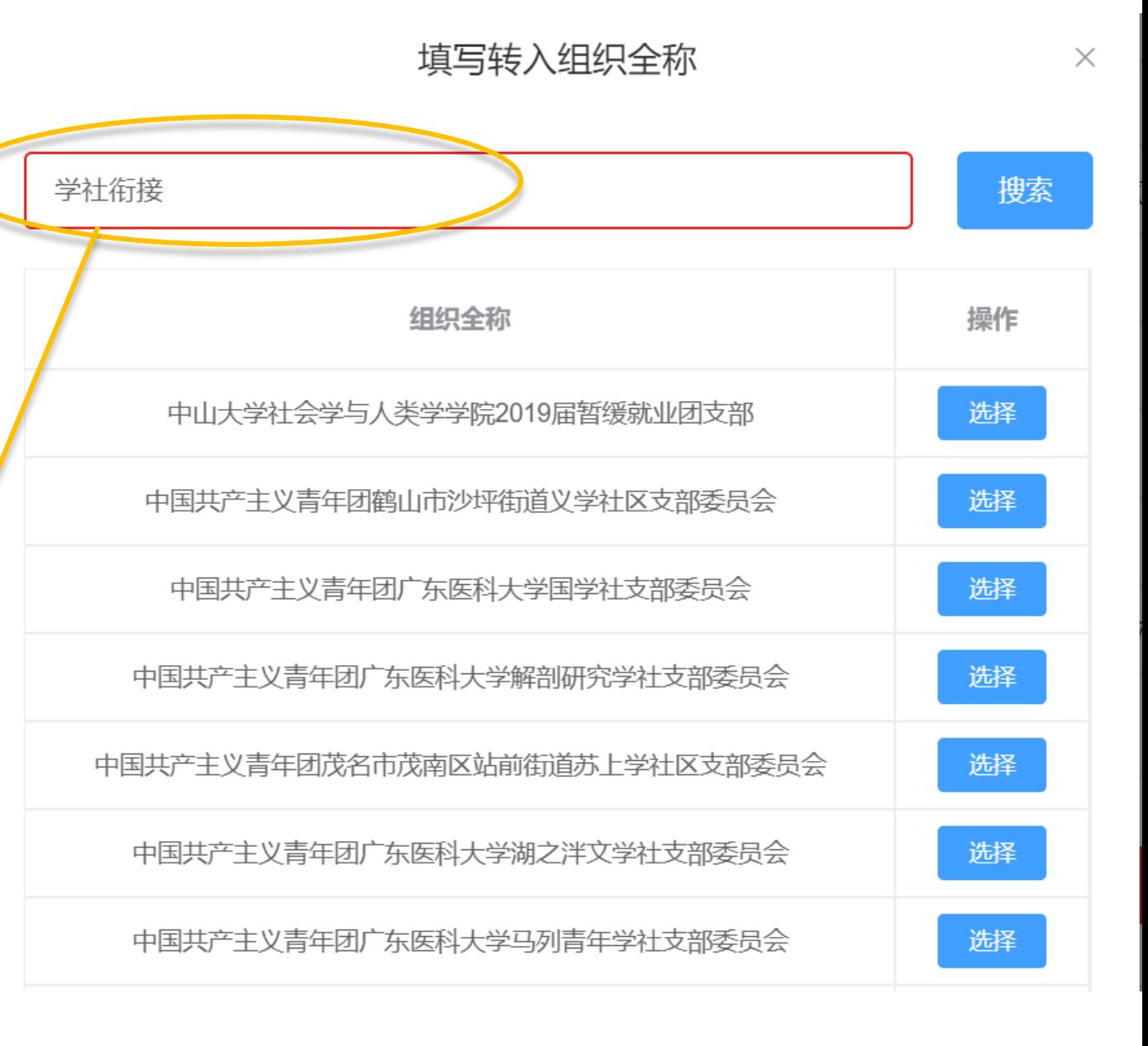